#### label choice and aditional button

Posted by radek - 2014/05/25 14:45 \_\_\_\_\_\_\_\_\_\_\_\_\_\_\_\_\_\_\_\_\_\_\_\_\_\_\_\_\_\_\_\_\_\_\_\_\_

Hi,

how to change label choice insted of "choice 1" and so on, i wanna only "a", "b" and "c".

Is there any chance to add additional button with correct answer (explenation), if not a button so maybe a tooltip or something else?

I know this function is designed only for ari quiz, but maybe for small payments there is a chance to change ari quiz lite.

i have no button 'back'

regards radek

============================================================================

### Re:label choice and aditional button

Posted by admin - 2014/05/25 20:24 \_\_\_\_\_\_\_\_\_\_\_\_\_\_\_\_\_\_\_\_\_\_\_\_\_\_\_\_\_\_\_\_\_\_\_\_\_

Hello,

You can read how to remove "Choice" label here.

If you want to show correct answers and explanation, you can upgrade "ARI Quiz Lite" to "ARI Quiz". All data remain untouched after upgrade.

Regards, ARI Soft

============================================================================

#### Re:label choice and aditional button

Posted by radek - 2014/05/28 19:24 \_\_\_\_\_\_\_\_\_\_\_\_\_\_\_\_\_\_\_\_\_\_\_\_\_\_\_\_\_\_\_\_\_\_\_\_\_

thank for replay,

but why radius button are not in the line with text, see photo: http://awesomescreenshot.com/0112vt3jd0

thank in advance for your help

radek

============================================================================

Re:label choice and aditional button

Posted by admin - 2014/05/28 19:27 \_\_\_\_\_\_\_\_\_\_\_\_\_\_\_\_\_\_\_\_\_\_\_\_\_\_\_\_\_\_\_\_\_\_\_\_\_

Could you send a link to a quiz where we can see the problem?

Regards, ARI Soft

============================================================================

# Re:label choice and aditional button

Posted by radek - 2014/05/29 06:35 \_\_\_\_\_\_\_\_\_\_\_\_\_\_\_\_\_\_\_\_\_\_\_\_\_\_\_\_\_\_\_\_\_\_\_\_\_

http://taxcase.pl/index.php/strefa-nauki/testy/dzial-i

### Re:label choice and aditional button

Posted by admin - 2014/05/29 06:38 \_\_\_\_\_\_\_\_\_\_\_\_\_\_\_\_\_\_\_\_\_\_\_\_\_\_\_\_\_\_\_\_\_\_\_\_\_

Add the following CSS rule to a site template CSS file:

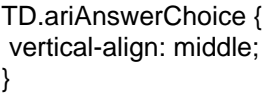

Regards, ARI Soft

============================================================================

============================================================================

### Re:label choice and aditional button

Posted by radek - 2014/05/29 08:06 \_\_\_\_\_\_\_\_\_\_\_\_\_\_\_\_\_\_\_\_\_\_\_\_\_\_\_\_\_\_\_\_\_\_\_\_\_

sorry it didn't help:(

============================================================================

## Re:label choice and aditional button

Posted by admin - 2014/05/29 09:26 \_\_\_\_\_\_\_\_\_\_\_\_\_\_\_\_\_\_\_\_\_\_\_\_\_\_\_\_\_\_\_\_\_\_\_\_\_

In what file do you add the CSS rule?

Regards, ARI Soft

============================================================================

Re:label choice and aditional button Posted by radek - 2014/05/29 09:27

\_\_\_\_\_\_\_\_\_\_\_\_\_\_\_\_\_\_\_\_\_\_\_\_\_\_\_\_\_\_\_\_\_\_\_\_\_

in both, in your and in template of my web template

============================================================================

Re:label choice and aditional button

Posted by admin - 2014/05/29 09:37 \_\_\_\_\_\_\_\_\_\_\_\_\_\_\_\_\_\_\_\_\_\_\_\_\_\_\_\_\_\_\_\_\_\_\_\_\_

We see the following:

http://www.ari-soft.com/images/fbfiles/images/quiz-95bb24f0575697f006bcc434989e6dd2.jpg

Regards, ARI Soft

============================================================================

============================================================================

### Re:label choice and aditional button

Posted by radek - 2014/05/29 09:48 \_\_\_\_\_\_\_\_\_\_\_\_\_\_\_\_\_\_\_\_\_\_\_\_\_\_\_\_\_\_\_\_\_\_\_\_\_

the next one question dosen't look so wonderful. press 'przejdz dalej'

#### Re:label choice and aditional button

Posted by admin - 2014/05/29 10:03 \_\_\_\_\_\_\_\_\_\_\_\_\_\_\_\_\_\_\_\_\_\_\_\_\_\_\_\_\_\_\_\_\_\_\_\_\_

This problem with site template styles. Add also the following CSS rule:

TD.ariAnswerChoice INPUT { margin-top: 0 !important; }

Regards, ARI Soft

============================================================================

============================================================================

## Re:label choice and aditional button

Posted by radek - 2014/05/29 10:24 \_\_\_\_\_\_\_\_\_\_\_\_\_\_\_\_\_\_\_\_\_\_\_\_\_\_\_\_\_\_\_\_\_\_\_\_\_

now looks nice, and the last question - how to get rid of to many horizontal lines.

i wanna donate you, where is a link in your web to paypal?

thanks for your help regards radek

Re:label choice and aditional button

Posted by admin - 2014/05/29 10:32 \_\_\_\_\_\_\_\_\_\_\_\_\_\_\_\_\_\_\_\_\_\_\_\_\_\_\_\_\_\_\_\_\_\_\_\_\_

Add the following CSS rule:

TABLE.ariQuizHeaderTable TD, TABLE.ariQuizQuestionTable TD { border-width: 0; }

\_\_\_\_\_\_\_\_\_\_\_\_\_\_\_\_\_\_\_\_\_\_\_\_\_\_\_\_\_\_\_\_\_\_\_\_\_

Regards, ARI Soft

============================================================================

============================================================================

Re:label choice and aditional button Posted by radek - 2014/05/29 10:38

ok. many many thanks,

best regards radek